## 取得「MacBook Pro 重要事項」 指南

請參閱「MacBook Pro 重要事項」 指南以深入瞭解設定和使用 MacBook Pro 的相關資訊。 若要檢視指南, 請前往 support.apple.com/guide/macbook-pro。

## 支援

如需詳細資訊, 請前往 support.apple.com/zh-tw/mac/macbook-pro。若要聯絡 Apple, 請前往 support.apple.com/zh-tw/contact。

# $\diamond$ MacBook Pro

# 歡迎使用 MacBook Pro

當您掀起螢幕時,MacBook Pro 會自動啟動。 「設定輔助程式」可協助您設定並立即開始使用。

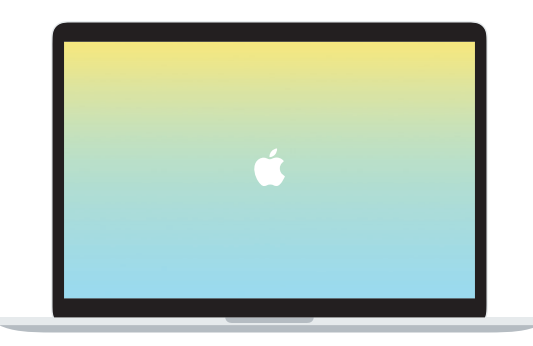

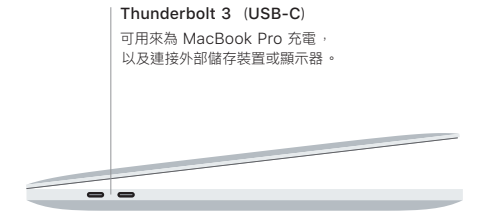

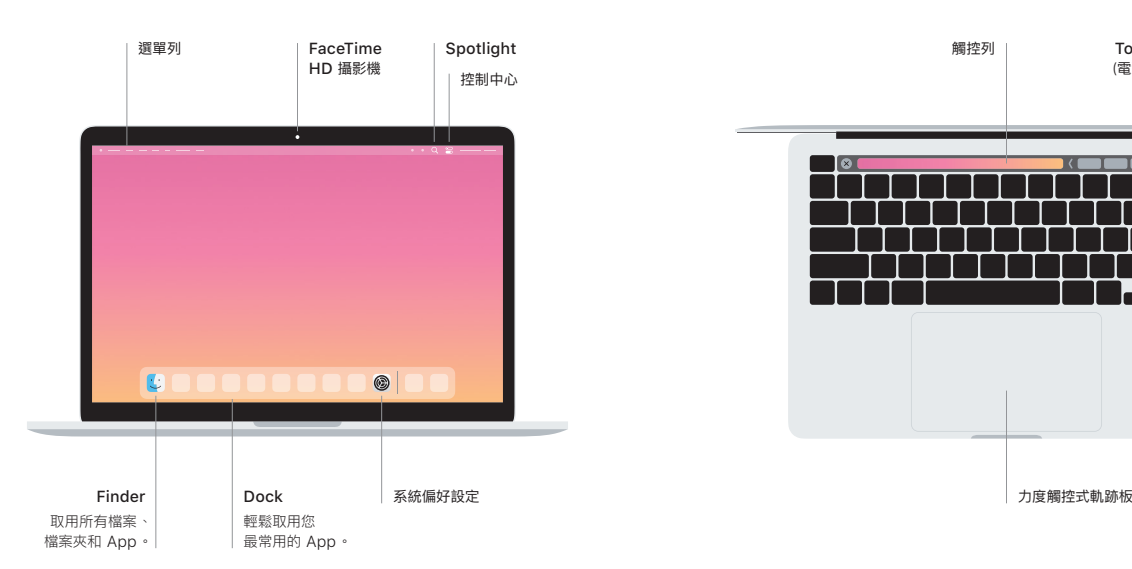

## 觸控列

觸控列會視您目前的應用程式和作業而變動。 使用右側的功能列來調整常用的控制項目, 例如音量和亮度。 點一下 + 区 來展開功能列。 點一下左側的 ⊗ 來收合。

#### Touch ID

您的指紋可以解鎖 MacBook Pro 以及使用 Apple Pay 從 App Store、Apple TV App、 Apple Books 和網站購買項目。

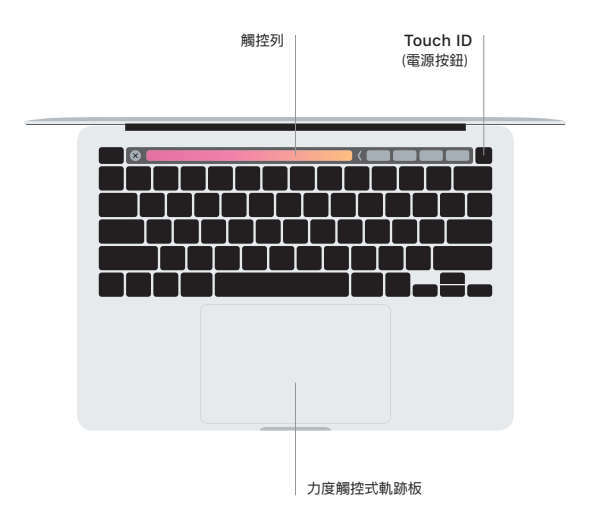

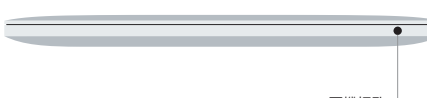

#### 多點觸控式軌跡板手勢

在觸控式軌跡板上掃動兩指, 來向上、 向下或左右捲動。 用兩指滑動來翻閱網頁和文件。 用兩指按一下等同點按右鍵。 您也可以在觸控式軌跡板上按一下再加重力道按下, 藉此用力 長按文字以及顯示更多資訊 。如需更多資訊 ,請在 Dock 上選擇 「系統偏好設定」,然後 按一下「觸控式軌跡板」。

耳機插孔